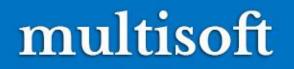

## Inside Oracle<sup>®</sup> 12c Multitenant Environnent

Based on ORACLE<sup>®</sup> 12cR1 And 12cR2

Multisoft Virtual Academy

# Agenda of today's interaction

- Introduction to pre 12.1 Databases
- Over view of Oracle 12c Multitenant Architecture Environment.
- Benefits of the Multitenant Architecture
- Prerequisites for a Multitenant Environment.
- Separation of Duties in CDB and PDB Administration
- Data Dictionary Architecture in a CDB
- Overview of Common and Local Users in a CDB/PDB
- Creation of CDB and PDB
- How to start, Stop, Manage CDB and PDBs.
- Q&A

## **Recap-Oracle Database 11g**

### **NON CDB Architecture :**

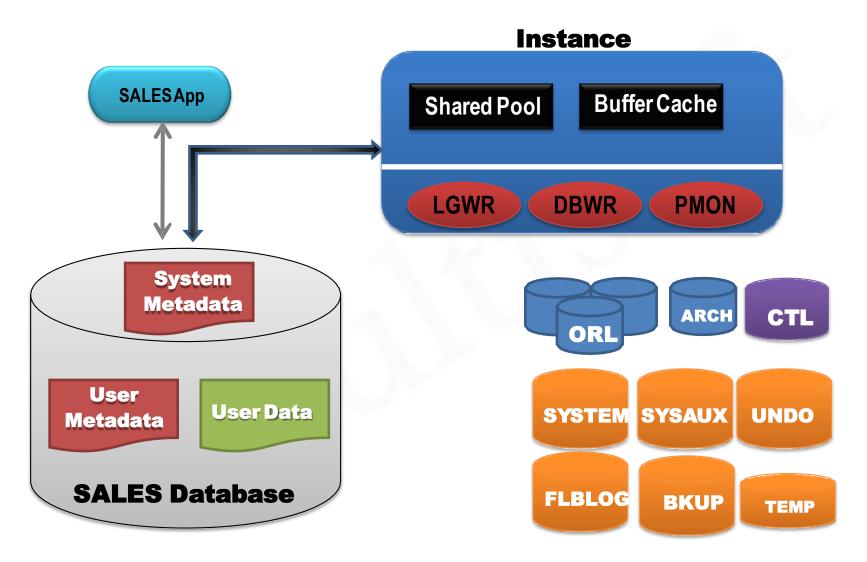

## **NON CDB Architecture**

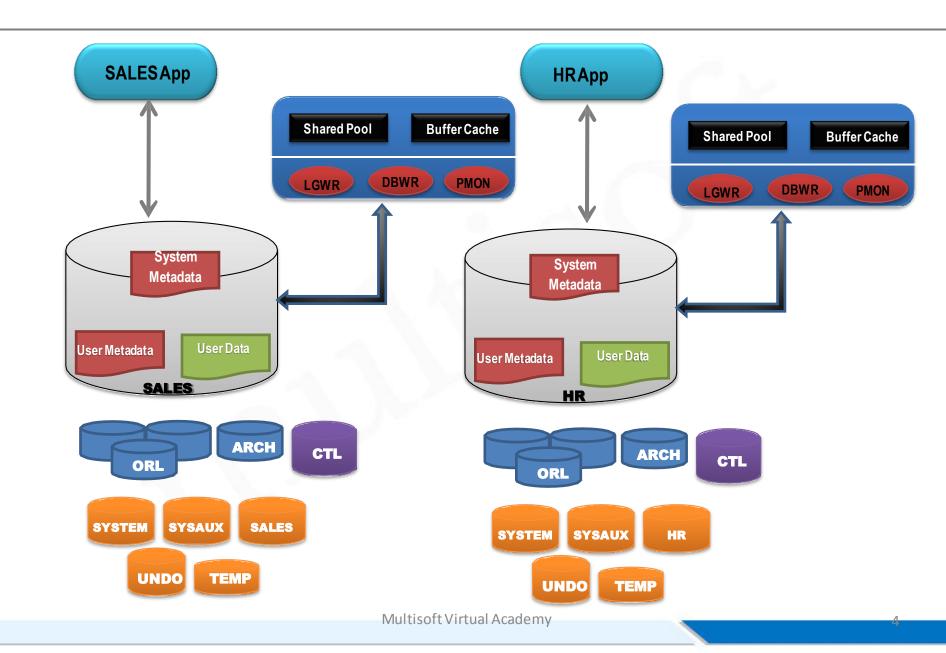

- Ideally, one server should host just one database
- But world != ideal
- In *real-world*-server to database ratio =1:N

Not really!

- Individual databases need individual resource allocations
- Resource requirements are never same
- **Consolidation**, with 1:N-becomes a major challenge
- Un-necessary system metadata duplication
- **Provisioning** remains a challenge
- Patching remains a challenge

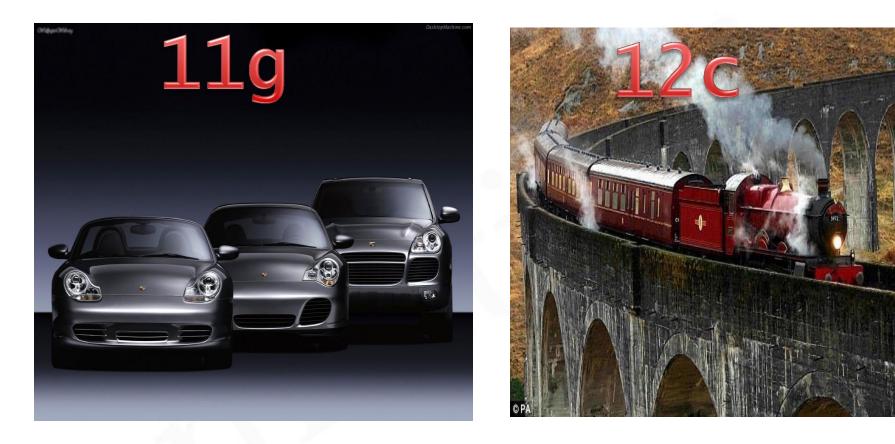

- Newest release-came out in March, 2017
- About **500** new features
- Introduced the concept of *Multi-tenancy*
- Forget *g* as *c* is in the house
- Brings *clouds* a little more closer ③

# Multi-Tenant Oracle Database 12c

- *First* Oracle database release for *cloud* and *consolidation*
- Allows multiple *tenant* databases under one main *container*
- Tenants *share* the SGA, background processes & datadictionary
- Reduced resource sharing
  - Less storage space
  - Less RAM
    - Lesser **cost**
- Rapid
  - Provisioning
  - Migration
- Much faster Patching and Upgrading
- Database privacy remains intact

Multi-Tenant Oracle Database 12c (cont.) multisoft

- Full support for RAC & Data Guard features
- Compatible with non-CDB databases working
- Easy GUI management using
  - Cloud Control 12c
  - EM Express
  - SQL Developer
- Ease in Database Administration
- DBaaS
- Resource Manager for *both* CDB and PDB
- Manage many as one!!

### Multitenant Database Architecture(simplified)

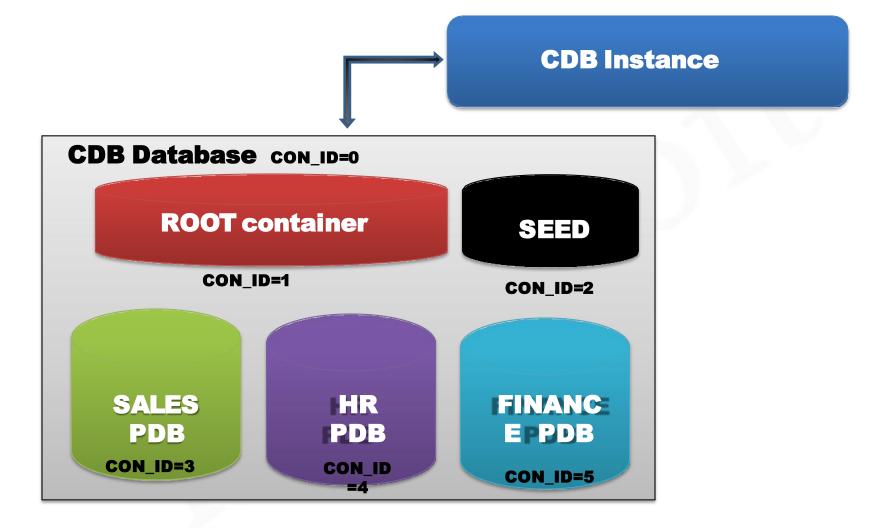

# **Containers in a Multitenant Database**

- A multitenant CDB database always contains

   ROOT container
   SEED container
- A CDB *may* also contain
   PDB container
- An Instance is allocated for the whole CDB database
- V\$CONTAINERS

## **CDB** Instance

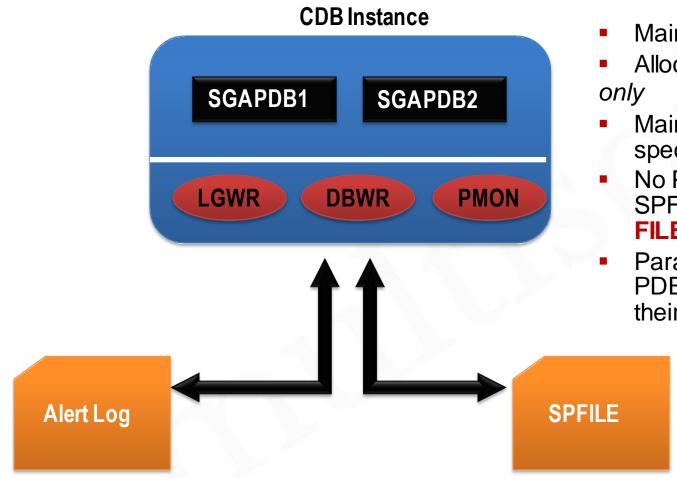

- Maintained by SYS user
- Allocated for the CDB only
- Maintained by CDB specific SPfile/PFILE
- No PDB specific SPFILE/PFILE(PDB\_SP FILE\$)
  - Parameter(s) changed at PDB level don't go up to their CDB database

## **Root Container CDB\$ROOT**

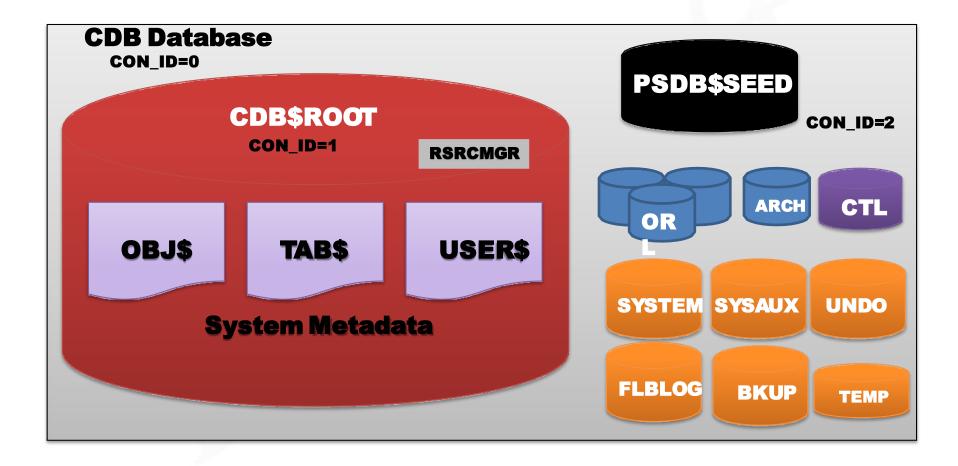

### **Oracle 12c Single Tenant:**

### multisoft

A CDB is a container

> CON\_ID=0 is the CDB

### that contains containers

- > CON\_ID=1 is CDB\$R00T
- > CON\_ID=2 is PDB\$SEED
- > CON\_ID=3 is the first PDB

> ...

## Containers where con\_id ≥ 2 > are PDBs (pluggable databases)

### CDB having max(con\_id)= 3

- > is Single-Tenant (no option)
- > Controlled by max\_pdbs=1

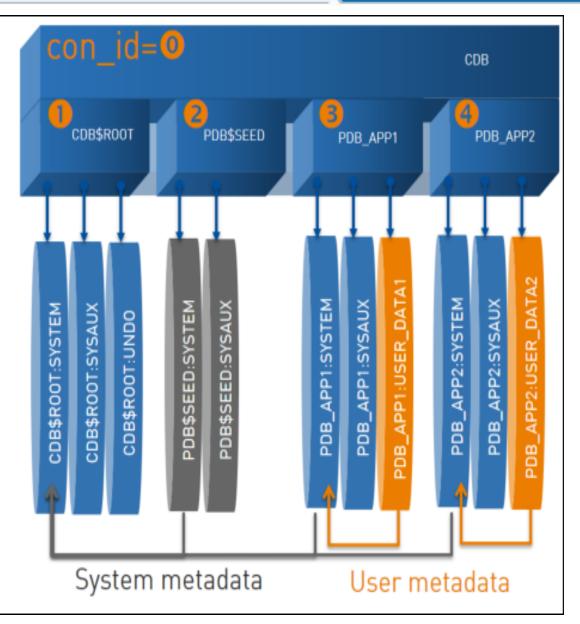

# **Root Container CDB\$ROOT**

- The very first tenant within a multitenant database CDB\$ROOT
- Contains SGA & PGA-shared among all the PDB's
- Contains data files, online redo logs, control files, Undo
- Contains *system* metadata for Oracle supplied objects
- Contains system schemas & roles
- Contains information about underlying PDB's
- Contains *common users*
- Should <u>not</u> contain user data
- Backup support by **RMAN**
- Managed by a Container DBA(CDBA)

## Seed Container PDB\$SEED

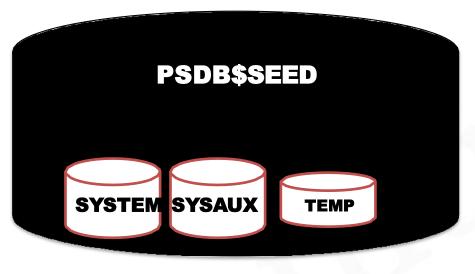

CON\_ID=2

- Default Pluggable database
- Created at the time of creation of the multitenant database
- Named as PDB\$SEED
- Acts as a template for creating pluggable databases in the future
- Users/DBA's can't create and modify objects in the seed database
- Can't be deleted
- One CDB contains only one SEED container
  - Backup support by RMAN

### SQL> select con\_id, dbid, name from V\$database;

CON\_ID DBID NAME

0 4244090852 PAWCDB

### SQL> select con\_id, dbid, name from v\$containers;

CON\_ID DBID NAME

14244090852CDB\$ROOT24063311135PDB\$SEED32577910186PAWPDB

Pluggable Containers(PDB's)

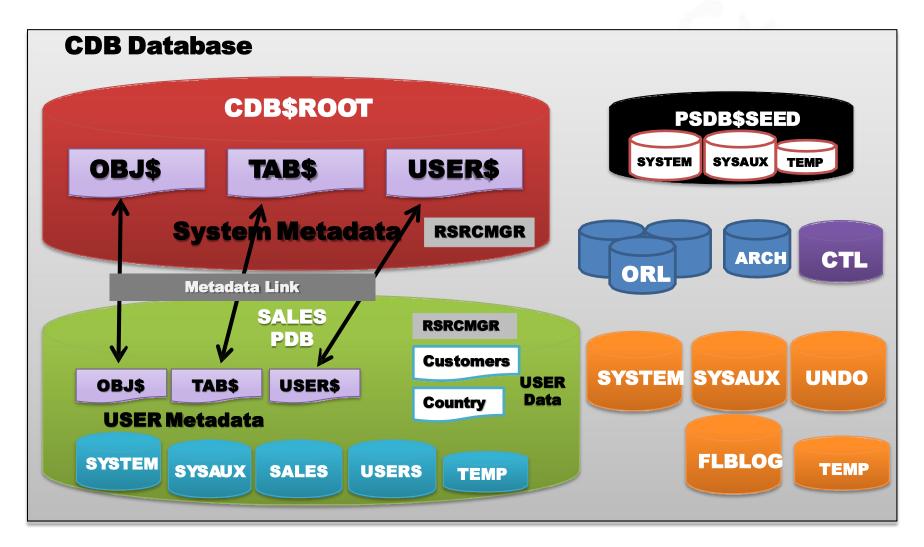

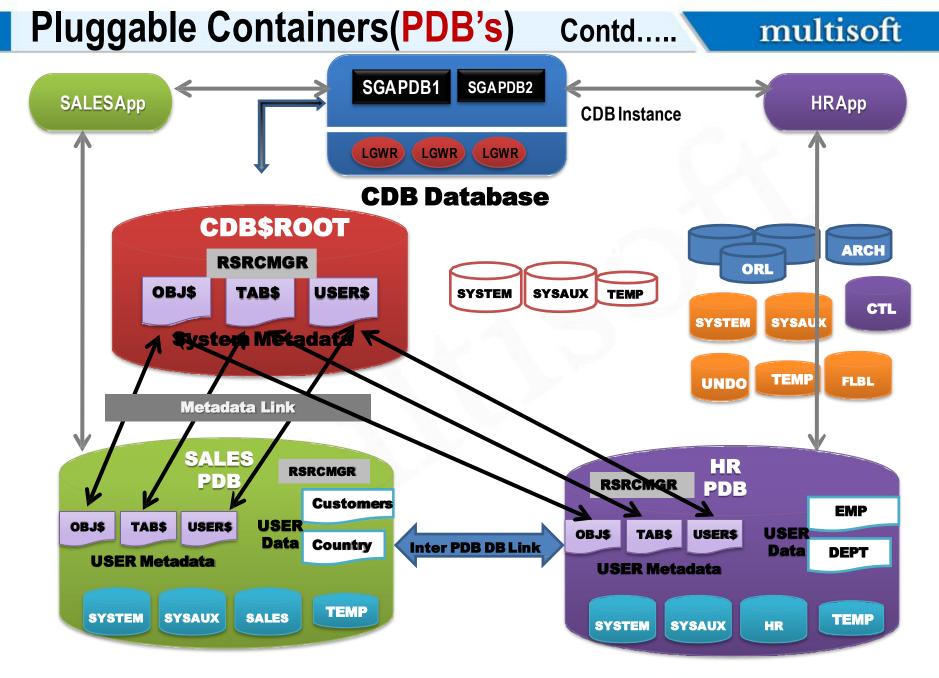

# Pluggable Containers(PDB's)

- User defined and created
- Explicitly named
- Stores user defined objects e.g. tables, indexes etc
- Contains data dictionary holding information about **user data**
- **Pointers** are maintained to the system metadata container
- Service Naming is used for connections
- Contains *local users*-specific to exactly one PDB
- PDB specific Resource Manager
- In Oracle 12.1.0.2,253 PDB's (including SEED) maximum are allowed in one CDB, but in 12.2.0.1, 4096 PDB's (including SEED) maximum are allowed in one CDB
- Managed by PDB DBA(PDBA)
- Linked with other PDB's using inter-PDB DB links
- V\$PDBS, DBA\_PDBS

## Creating Your 1<sup>st</sup> Multi-Tenant Database

- There are several ways
- ✓Using **OUI**(at the time of the installation)
- **V**using **DBCA**
- Vising **CREATE DATABASE** command

| Creation Mode                                                                               | DATABASE 12                                      |
|---------------------------------------------------------------------------------------------|--------------------------------------------------|
| Database Operation     Creation Mode     Pre Requisite Checks     Summary     Progress Page |                                                  |
| Help                                                                                        | < <u>Back</u> <u>N</u> ext > <u>Einish</u> Cance |

# Creating CDB using CREATE DATABASE

- The **CREATE DATABASE** command is *almost* the same
- ENABLE PLUGGABLE DATABASE clause must be used
- **SEED FILE\_NAME\_CONVERT** clause (only if *not* using OMF)
- **DB\_CREATE\_FILE\_DEST** initialization parameter if using OMF
- OR
- **PDB\_FILE\_NAME\_CONVERT** initialization parameter

#### SQL>

CREATE DATABASE pawcdb USER SYS IDENTIFIED BY ORCL USER SYSTEM IDENTIFIED BY ORCL EXTENT MANAGEMENT LOCAL DEFAULT TABLESPACE users DEFAULT TEMPORARY TABLESPACE temp UNDO TABLESPACE undotbs1 ENABLE PLUGGABLE DATABASE SEED SYSTEM DATAFILES SIZE 300M AUTOEXTEND ON NEXT 10M MAXSIZE UNLIMITED SYSAUX DATAFILES SIZE 200M;

sqL> @?/rdbms/admin/catcdb.sql\*

\*<del>17033183.8</del>

**SQL>**CREATE DATABASE **pawcdb** USER SYS IDENTIFIED BY ORACLE USER SYSTEM IDENTIFIED BY ORACLE

....

ENABLE PLUGGABLE DATABASE SEED FILE\_NAME\_CONVERT = ('/u01/app/oracle/oradata/acdb/', '/u01/app/oracle/oradata/pdbseed/') SYSTEM DATAFILES SIZE 300M AUTOEXTEND ON NEXT 10M MAXSIZE UNLIMITED SYSAUX DATAFILES SIZE 200M USER\_DATA TABLESPACE usertbs DATAFILE '/u01/app/oracle/oradata/pdbseed/usertbs01.dbf' SIZE 200M REUSE AUTOEXTEND ON MAXSIZE UNLIMITED;

sqL>@?/rdbms/admin/catcdb.sql

- One **ROOT** container, one **SEED** container
- One database service per container
- Local & Common Users/Roles
- New Data Dictionary views
- Tablespaces

### Common user

- Must start from C## or c##
- Are available in *all* the containers
- Is defined within the

### • CDB\$ROOT

- Works for both Root and
- underlying PDB's
  - Default schemas SYS, SYSTEM are common to all containers
  - CREATE
     USER....CONTAINER=<u>ALL</u>

## Local user

- Doesn't need any prefix
- Are available only in the PDB in which they are created
- Is defined within the
- specific PDB itself only
  - Can *connect* and *work* for only their specific PDB
  - CREATE
    USER....CONTAINER=<PDB>
- (from Root)
  - CREATE USER(from PDB)

## • CDB\_\*

- — Dictionary views showing data from *Root* and all
- Pluggable databases
- DBA\_\*
- – Dictionary views showing data from a *container* or from
- Pluggable databases
- ALL\_\*
- — Dictionary views showing data *accessible* by a users
- USER\_\*
- Dictionary views showing data owned by a user

## Which Container We Are Into Now?

#### SQL> show con\_id

CON\_ID

1

### SQL> show con\_name

CON\_NAME

-----

PAWPDB

**SQL> conn sys/oracle@pawpdb as sysdba** Connected.

### SQL> show con\_id

CON\_ID

------

3

### SQL> conn sys/oracle@pawcdb as sysdba

Connected.

### SQL> alter session set container = pawpdb;

Session altered.

### SQL> show con\_id

CON\_ID

3

- SQL> conn / as sysdba Connected.
- SQL> show con\_id

CON\_ID

٠

1

SQL> select count(username) from dba\_users;

COUNT (USERNAME)

36

SQL> select count(username) from cdb\_users;

COUNT(USERNAME)

119

- sqL> connect sys/oracle@pawpdb as sysdba
  Connected.
  - sql> show con\_id

•

٠

CON\_ID 3

### sqL> select count(username) from dba\_users;

COUNT (USERNAME)

**48** 

sql> select count(username) from cdb\_users; COUNT(USERNAME) 48

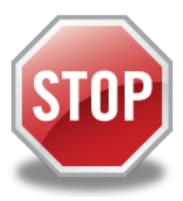

## **CDB\_SERVICES**

multisoft

SQL> select name from cdb services;

NAME

orclpdb1.airydba SYS\$BACKGROUND SYS\$USERS orclXDB orcl.airydba orclpdb.airydba

6 rows selected.

## 512 maximum services

## CDB\_TABLESPACES

SQL> select b.con\_id, a.pdb\_id, a.pdb\_name,b.TABLESPACE\_NAME
from dba\_pdbs a
full outer join cdb\_tablespaces b
on a.pdb\_id=b.con\_id
order by b.con\_id;

| CON_ID | PDB_ID | PDB_NAME         | TABLESPACE_NAME |
|--------|--------|------------------|-----------------|
| 1      |        |                  | SYSTEM          |
| 1      |        |                  | SYSAUX          |
| 1      |        |                  | UNDOTBS1        |
| 1      |        |                  | TEMP            |
| 1      |        |                  | USERS           |
|        | 2      | <b>PDB\$SEED</b> |                 |
|        | 4      | ORCLPDB          |                 |
|        | 3      | ORCLPDB1         |                 |

8 rows selected.

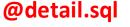

# Managing & Provisioning PDB's

- ✓ Using SQL commands
- ✓ Using SQL Developer
- ✓Using Multi-tenant Self Service Provisioning
- application(Beta)
- ✓Using Database Configuration Assistant(DBCA)

## Managing PDB's using **SQL**

multisoft

SQL> alter pluggable database all open; Pluggable database altered. SQL> alter pluggable database all close; Pluggable database altered.

SQL> select name, open\_mode from v\$pdbs; NAME OPEN MODE

PDB\$SEED READ ONLY

ORCLPDB1 READ WRITE

ORCLPDB READ WRITE

SQL> alter pluggable database orclpdb close;

Pluggable database altered.

SQL> alter pluggable database orclpdb open read only;

Pluggable database altered.

| SQL> select name | e, open_mode from v\$pdbs; |
|------------------|----------------------------|
| NAME             | OPEN MODE                  |
|                  |                            |
| PDB\$SEED RE     | AD ONLY                    |
| ORCLPDB1 RE      | AD WRITE                   |
| ORCLPDB RE       | AD ONLY                    |
|                  | Multisoft Virtual Academy  |

### **Querying Info About The PDB's**

multisoft

#### SQL> select con\_id,con\_uid, name from V\$pdbs;

CON\_ID CON\_UID NAME

- 2 4063311135 PDB\$SEED
- 3 2577910186 ORCLPDB

#### SQL> column pdb\_name format a20

#### SQL> select pdb\_id, pdb\_name, con\_uid from pda\_pdbs;

| PDB_ID | PDB_NAME  | CON_UID    |
|--------|-----------|------------|
| <br>3  | ORCLPDB   | 2577910186 |
| 2      | PDB\$SEED | 4063311135 |
|        |           |            |

#### SQL> show pdbs

CON\_ID CON\_NAME

2 PDB\$SEED 3 ORCLPDB1 4 ORCLPDB OPENMODE RESTRICTED

READ ONLY NO READ WRITE NO READ ONLY NO I. By using SEED container
II. By *cloning* an existing PDB
III. By *plugging-in* an unplugged PDB
IV. By plugging-in a *non-CDB* into a *CDB*

### Creating PDB using **SEED** container

SQL> create pluggable database pawpdb1 admin user pawan identified by airy file name convert = ('pdbseed', 'pawpdb1');

Pluggable database created.

**SQL>** select con id, name from V\$pdbs;

CON ID NAME

- 2 PDB\$SEED 3 ORCLPDB1 4 ORCLPDB
- 6 PAWPDB1

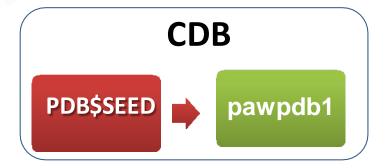

multisoft

#### Creating PDB using existing PDB multisoft SQL> create pluggable database pawpdb2 from pawpdb1; create pluggable database pawpdb2 from pawpdb1 CDB \* pawpdb1 pawpdb2 ERROR at line 1. ORA-65081: database or pluggable database is not open in read only mode SQL> show pdbs CON ID CON NAME OPEN MODE RESTRICTED 2 PDB\$SEED READ ONLY NO 3 ORCLPDB1 READ WRITE NO

- 4 ORCLPDB
- 6 PAWPDB1

READ ONLY NO READ WRITE NO

SQL> alter pluggable database pawpdb1 close; Pluggable database altered. SQL> alter pluggable database pawpdb1 open read only; Pluggable database altered. SQL> create pluggable database pawpdb2 from pawpdb1; Pluggable database created.

### Creating PDB using existing PDB Contd... multisoft

SQL> create pluggable database pawpdb2 from pawpdb1
file\_name\_convert = ('/u01/app/oracle/oradata/orcl/pawpdb1',
'/u01/app/oracle/oradata/orcl/pawpdb2');
Pluggable database created.
SQL> show pdbs

| SQL> SNOW                                   | pabs            |                             |          |            |  |
|---------------------------------------------|-----------------|-----------------------------|----------|------------|--|
| CON_I                                       | D CON_NAME      | OPI                         | EN MODE  | RESTRICTED |  |
|                                             | <br>PDB\$SEED   | <br>DE:                     | AD ONLY  | NO         |  |
|                                             |                 |                             |          |            |  |
| 3                                           | ORCLPDB1        | REA                         | AD WRITE | NO         |  |
| 4                                           | ORCLPDB         | REA                         | AD ONLY  | NO         |  |
| 5                                           | PAWPDB2         | MOU                         | JNTED    |            |  |
| 6                                           | PAWPDB1         | REA                         | AD WRITE | NO         |  |
| SQL> alter pluggable database pawpdb2 open; |                 |                             |          |            |  |
| Pluggable                                   | database altere | ed.                         |          |            |  |
| SQL> show                                   | pdbs            |                             |          |            |  |
| CON_II                                      | D CON_NAME      | OPI                         | EN MODE  | RESTRICTED |  |
|                                             |                 |                             |          |            |  |
| 2                                           | PDB\$SEED       | REA                         | AD ONLY  | NO         |  |
| 3                                           | ORCLPDB1        | REA                         | AD WRITE | NO         |  |
| 4                                           | ORCLPDB         | REA                         | AD ONLY  | NO         |  |
| 5                                           | PAWPDB2         | REA                         | AD WRITE | NO         |  |
| 6                                           | PAWPDB1         | Multisoft Virtual Acade RF2 | AD WRITE | NO 40      |  |
|                                             |                 | ,                           |          |            |  |

### Creating PDB using an Unplugged PDB

multisoft

SQL> alter pluggable database PAWPDB1 close; Pluggable database altered.

SQL> alter pluggable database pawpdb1 unplug into
'/home/oracle/pawpdb1.xml';
Pluggable database altered.

SQL> drop pluggable database pawpdb1 keep datafiles; Pluggable database dropped.

| SQL> show po | dbs          |      |       |            |
|--------------|--------------|------|-------|------------|
| CON_ID (     | CON_NAME     | OPEN | MODE  | RESTRICTED |
|              | <del>-</del> |      |       |            |
| 2 P          | PDB\$SEED    | READ | ONLY  | NO         |
| 3 0          | RCLPDB1      | READ | WRITE | NO         |
| 4 O          | RCLPDB       | READ | ONLY  | NO         |
| 5 P          | PAWPDB2      | READ | WRITE | NO         |

SQL> create pluggable database pawpdb3 using '/home/oracle/pawpdb1.xml'
file\_name\_convert=('pawpdb1','pawpdb3');
Pluggable database created.

#### "OR"

SQL> create pluggable database pawpdb3 using '/home/oracle/pawpdb1.xml' NOCOPY TEMPFILE REUSE;

### In non-CDB(12c) database:

**SQL>** alter database open readonly; Database altered.

Pre-12.1

- Data-Pump
- Replication

SQL>exec dbms\_pdb.describe('orcl12.xml');
PL/SQL procedure successfully completed.

### In 12c CDB database:

SQL> create pluggable database orcl12 using
'/u01/app/oracle/product/12.1.0/dbhome\_1/dbs/orcl12.xml';

Pluggable database created.

**SQL>**alter session set container=orcl12; Session altered.

SQL>@?/rdbms/admin/noncdb\_to\_pdb.sql

### **Dropping a PDB**

SQL> drop pluggable database pawpdb2 including datafiles; drop pluggable database pawpdb2 including datafiles \*

ERROR at line 1: ORA-65025: Pluggable database PAWPDB2 is not closed on all instances.

SQL> alter pluggable database pawpdb2 close; Pluggable database altered.

SQL> drop pluggable database pawpdb2 including datafiles; Pluggable database dropped.

#### SQL> show pdbs

| CON_I | D CON_NAME | OPEN  | MODE  | RESTRICTED |
|-------|------------|-------|-------|------------|
| 2     | PDB\$SEED  | READ  | ONLY  | NO         |
| 3     | ORCLPDB1   | READ  | WRITE | NO         |
| 4     | ORCLPDB    | READ  | ONLY  | NO         |
| 6     | PAWPDB3    | MOUNT | ΓED   |            |

### PDB's Administration Using DBCA

| ➡ Database Configuration                                                                                                    | Assistant - Manage Pluggable Databases - Step 2 of 7 _ $\_$ $\Box$ $\times$ |
|----------------------------------------------------------------------------------------------------|-----------------------------------------------------------------------------|
| Manage Pluggable Databas                                                                                                    | es ORACLE 12 <sup>C</sup> DATABASE                                          |
| <ul> <li>Database Operation</li> <li>Manage Pluggable Databases</li> <li>Database List</li> <li>Create Pluggable Database</li> <li>Pluggable Database Options</li> <li>Sum mary</li> <li>Progress Page</li> </ul> | Select an operation that you want to perform in container database:         |
| Help                                                                                                    | < <u>Back</u> Next > Einish Cancel                                          |

# What's New for Multitenants in **12.1.0.2**

- PDB CONTAINERS clause
- **PDB File Placement in OMF** using **CREATE\_FILE\_DEST**
- PDB Tablespace Logging
  - PDB must be opened in **Restricted** mode
- PDB Metadata Clone using NO DATA clause
  - Source PDB must NOT contain
    - Index-Organized tables
    - Advanced Queue tables
    - Clustered tables
    - Table clusters
- PDB Subset Cloning Using USER\_TABLESPACES clause
- PDB State Management across CDB restart using SAVE/DISCARD STATE clause
  - New view to check the state-DBA\_PDB\_SAVED\_STATES
- PDB Remote Cloning
  - A non-CDB database is added to a CDB database as a PDB container usind DB links

multisoft

# What's New for Multitenants in 12.2.0.1

- Maximum Number of PDBs can be **4096**.
- •Different character sets for PDBs.
- •Proxy PDB.
- •Reallocate a PDB from one CDB to another CDB.
- •Memory Management at PDB level.
- •Disk I/O management at PDB level.
- •Local UNDO at PDB level.
- •Flashback at PDB level.
- •Faster creation of PDBs using parallelism .
- •Prioritize PDB Upgrade.
- •PDB performance profile.

multisoft

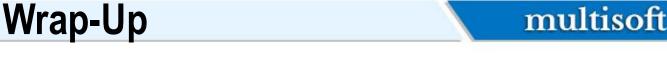

- Oracle database release 12c has brought up very major changes in almost all the aspects of the database administration
- Multitenant database has been created to solve a lot of issues faced by the DBA's in the day-to-day management of large data centers
- This was just an *introduction* to 12c Multi-tenant databases

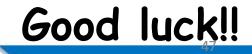

Multisoft Virtual Academy

### THANK YOU FOR JOINING

# multisoft

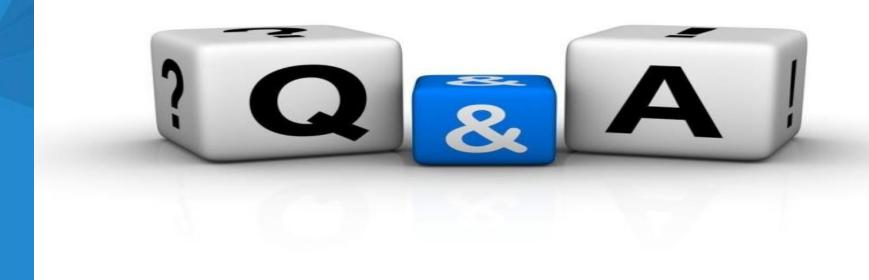

Website: <u>www.multisoftvirtualacademy.com</u> Email: info@multisoftvirtualacademy.com Contact No: +918130666206/209

Multisoft Virtual Academy

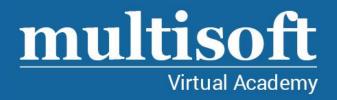

# Thank You

FOR MORE DETAILS, CONTACT UNDERSIGNED

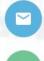

info@multisoftvirtualacademy.com

- (+91) 8130666206 / 209

www.multisoftvirtualacademy.com